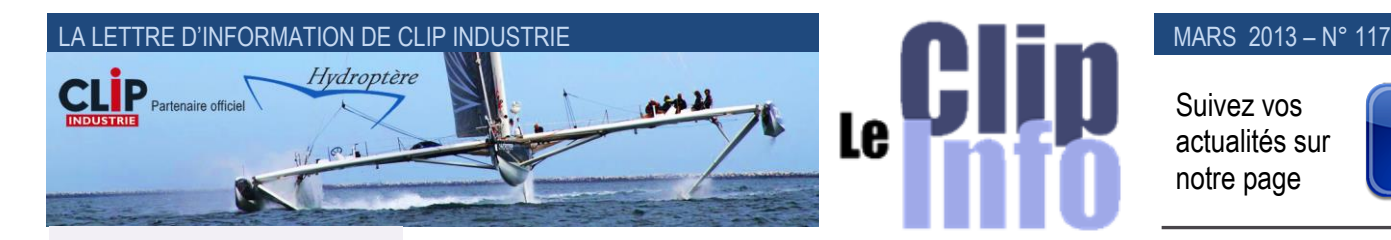

Suivez vos actualités sur notre page

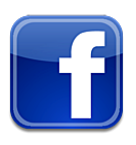

#### **L'édito d'Arnaud Martin**

Excellent démarrage de Clipper V6 avec plus de 220 clients utilisateurs en quelques semaines, c'est déjà environ 15 % de notre parc clients qui utilise la dernière version et nos nouvelles fonctionnalités.

Beaucoup d'innovations et avalanches de nouveautés dans cette toute dernière version. Clipper V6 va vous permettre de renforcer encore plus votre compétitivité, efficacité et pilotage de votre entreprise.

L'ensemble de nos collaborateurs est à votre disposition pour vous présenter nos nouveautés, vous accompagner, vous aider à migrer sur la V6 et vous faire profiter pleinement de ses évolutions.

Dans les prochaines semaines nous organiserons beaucoup de présentations en Web conférences et des petits déjeuners en région sur les différents sujets qui font l'actualité de Clipper en général et de la V6 plus particulièrement.

Sur notre site, vous aurez toutes les informations pour vous inscrire. A ces occasions, nous sommes toujours très contents de recueillir vos commentaires, suggestions et besoins qui nous permettent d'aller toujours plus loin dans des futures versions.

Votre satisfaction est notre objectif. Merci de votre confiance et fidélité.

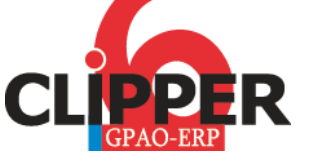

# **Nous continuons les évolutions de Clipper 6. Après les devis, nous allons faire un tour d'horizon des nouveautés du menu affaires.**

### **Enregistrement des commandes clients**

La saisie des commandes n'a pas eu de modifications de fond, par contre dans un souci de rapidité et de facilité de saisie, des valeurs peuvent remonter automatiquement.

C'est le cas pour :

• Chargé d'affaires

Pour chaque affaire Clipper peut remonter automatiquement le Chargé d'affaires, selon l'ordre suivant :

- 1. Chargé d'affaires de la fiche client
- 2. Chargé d'affaires de la pièce cyclée (*il est donc prioritaire par rapport à la fiche client*)

Toutefois il est encore possible (*via un clic droit*) de modifier manuellement le chargé d'affaires.

• Les coches Impressions des documents dans ARC/BL et facture peuvent remonter de la pièce cyclée (*Voir Clip info Janvier 2013*).

• Le niveau d'assurance qualité peut remonter de la pièce cyclée ou du client (*Voir Clip info Janvier 2013*).

• La personne qui enregistre la commande peut définir dès le départ le contact par défaut qui sera repris lors de la création du Bl, ainsi que lors de la facture.

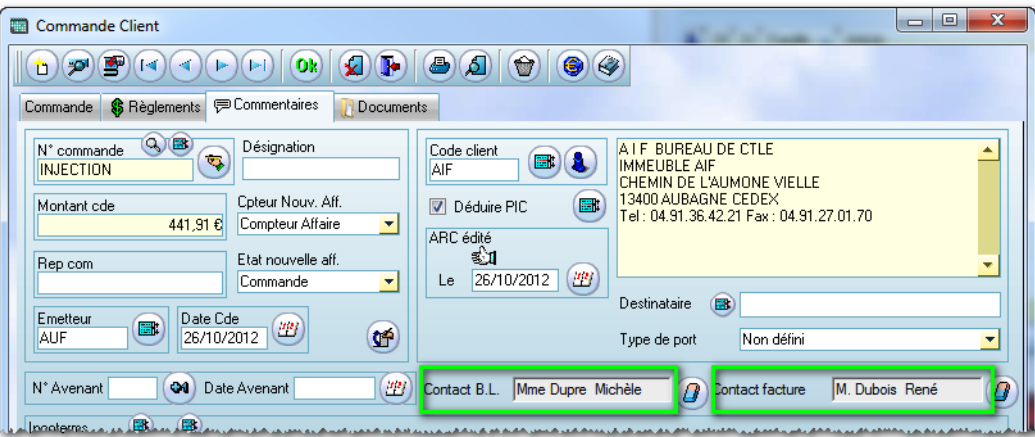

Nb : A l'enregistrement de la commande, les contacts par défaut de la fiche clients remontent dans ces zones.

• Les nouveautés dans le lanceur d'impressions pour les accusés de réception de commande (*ARC*).

Nota : Les captures d'écran sont celles de l'ARC mais ces modifications sont applicables pour tous les lanceurs d'impressions.

#### **Enquête de satisfaction en vue**

Au mois d'avril, nous allons vous soumettre une évaluation de satisfaction client, sous forme d'une enquête diffusée par email. La mesure de la satisfaction de nos clients est l'un des outils stratégiques pour CLIP Industrie.

Cette évaluation de satisfaction utilisateurs nous permettra :

1. Une identification précise de vos besoins afin d'orienter la définition de nos logiciels ou services.

2. D'ajouter encore plus de pertinence à nos actions futures. D'entreprendre et de mener des actions répondant au mieux à vos attentes.

3. De mener des actions correctrices ciblées. En identifiant avec vous les points à améliorer, la mise en place d'actions correctives est plus précise et donc plus efficace.

4. De motiver nos équipes, une satisfaction client positive stimule nos équipes autant qu'un sourire.

*Merci de votre compréhension et de votre participation massive*

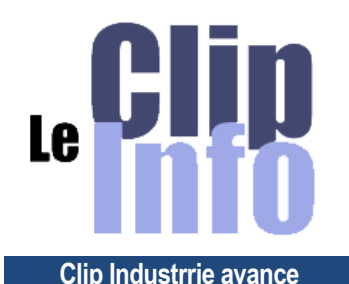

DRION

 Succès oblige, l'augmentation régulière du nombre de nos clients nous amène à revoir en profondeur nos outils de suivi des besoins de notre clientèle. Nous avons mis en place un nouvel outil baptisé Orion qui va impacter tous les services et améliorer sensiblement la relation client. Un ciblage plus précis, une meilleure visibilité, une connaissance approfondie de vos attentes seront bientôt accessibles à tous nos collaborateurs. La qualité de service, du support et développement Clipper bien sûr, mais aussi le traitement administratif et les prestations des utilisateurs nomades, va gagner en efficacité. Chez Clip Industrie, l'organisation a toujours été au service du client. Cette nouveauté vient s'ajouter à un ambitieux programme de formation interne qui donnera à chacun les moyens de renforcer sa compétence et à l'entreprise

d'accroître sa performance.

Eric de Garam, *Directeur commercial*

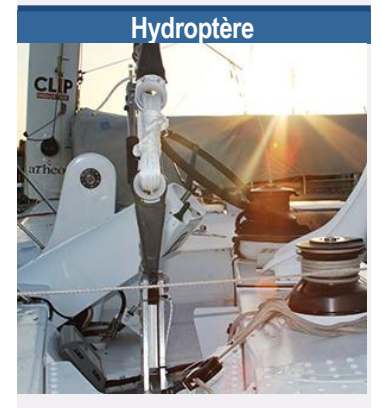

Le projet Hydroptère en recherche de «main sponsor» pour la saison.

**Website :** [www.hydroptere.com](http://www.hydroptere.com/) **Facebook :**

[www.facebook.com/hydroptere.lhydroptere](http://www.facebook.com/hydroptere.lhydroptere) **Twitter :** twitter.com/TeamHydroptere **Youtube :**  [www.youtube.com/user/LHYDROPTERE](http://www.youtube.com/user/LHYDROPTERE)

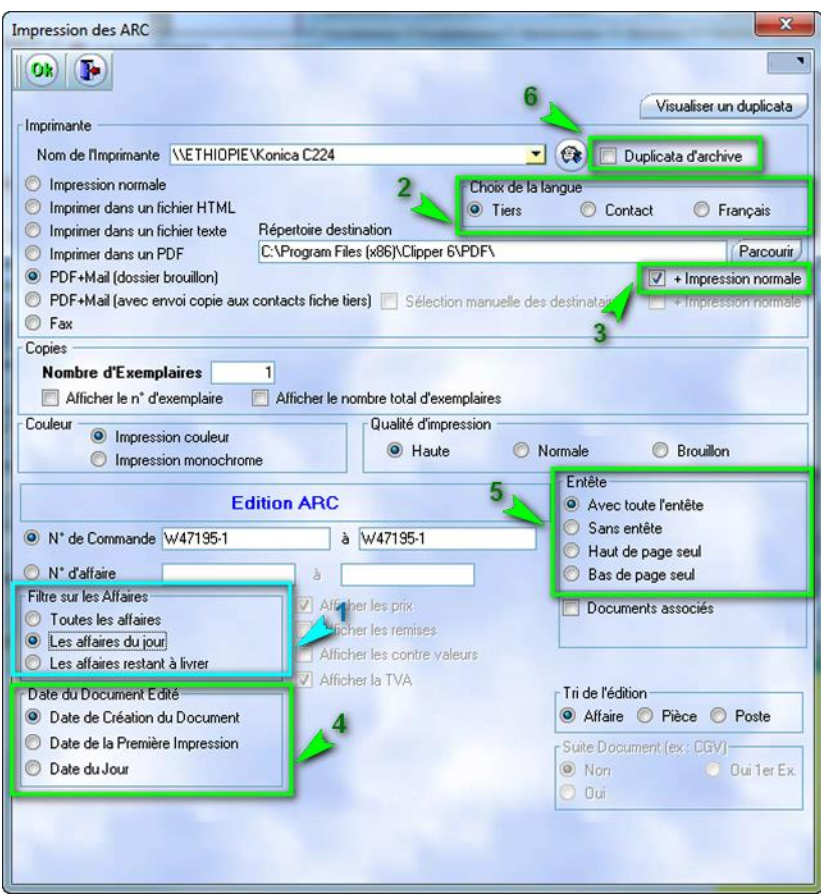

**1.** Modification souvent demandée : Désormais la mémorisation des choix est propre à chaque PC. Exemple : si un poste demande un ARC que pour les affaires du jour (*en bleu dans la capture d'écran*) les autres postes ne retrouveront plus ce changement sur leur PC. Dans ce cas précis, si le deuxième utilisateur ne regardait pas le paramétrage… il n'arrivait plus à imprimer des anciens ARC.

Désormais en V6.0, la mémorisation existe aussi bien pour les paramètres liés à l'imprimante (*nom de l'imprimante, qualité d'impression, type de sortie…*) que les options de lancement des états (*options, case à cocher…*).

**2.** Pour la langue du document on a trois choix : Le français, la langue du tiers ou la langue du contact. Cas d'utilisation : si votre client est anglais et que vous utilisez également l'ARC comme un document interne : vous pouvez donc imprimer le document dans les deux langues.

**3.** Pour éviter de lancer 2 fois l'impression, une fois vers l'imprimante puis une fois vers le mail : il suffit de choisir « PDF + Mail » et de cocher « + impression normale » : les impressions se lanceront simultanément.

**4.** Choix de la date sur le document :

- Date de création du document (*dans le cas de l'ARC c'est la date de création de la commande*)
- Date de la 1ere impression
- Date du jour

Nota : Pour l'impression du devis il y a également la date d'accord et date début de devis

**5.** Pour chaque impression vous pourrez définir ce que vous voulez mettre dans votre entête, quatre choix :

- $\blacksquare$  Entête complet = haut de page + bas de page
- Haut de page seul.
- Bas de page seul.
- Pas d'entête

**6.** Duplication d'archive : avec Clipper 6 nous avons mis en place un nouveau module le SAE (*Système d'Archivage Electronique*). Pour plus d'informations sur le SAE vous pouvez consulter le Clip Info N°112 d'octobre 2012.

Si la mise en place du SAE n'est pas paramétrée, Clipper gardera l'ancien fonctionnement : en cliquant sur « duplicata d'archive » un fichier sera généré et stocké dans le répertoire défini. Un clic sur le bouton « Visualiser un duplicata » permet de le consulter.

Si le SAE est activé, vous allez pouvoir bénéficier de fonctions supplémentaires :

 Le duplicata sera au format PDF et il ne sera plus stocké dans un répertoire du réseau, mais directement dans une base de données. Tout comme l'encapsulage d'un document dans la GED (*voir Clip info précédent*) cela représente plusieurs avantages :

#### LA LETTRE D'INFORMATION DE CLIP INDUSTRIE

- Le fichier n'est plus directement visible (*modifiable*) avec l'explorateur Windows
- L'accès à ce document est lié au droit d'accès de Clipper
- Vu que l'emplacement n'est plus important : plus de problème de sauvegarde, d'erreur de manipulation dans l'explorateur …
- Toutes les informations de classement sont automatiquement remplies sans aucune saisie. Par exemple pour l'ARC nous transférons automatiquement les informations suivantes : le code et nom du client, le N° de commande client, le N° d'avenant, le repère commercial, la désignation de la commande, la date d'impression de l'ARC et la date d'archivage.

## **Autres modules du menu affaire**

#### • **Cahier d'affaires**

Afin de repérer rapidement les clients qui ne respectent pas les cycles prévus et voir les écarts, nous avons ajouté trois colonnes : "Cycle", "Délai/Cycle", "Ecart sur cycle". Un simple tri sur la colonne écart permet rapidement d'isoler ces affaires.

Ci-dessous par rapport à la date d'ouverture, le client aurait dû demander un délai au 03/07/2012. Hors il a demandé un délai antérieur de 18 jours par rapport au cycle.

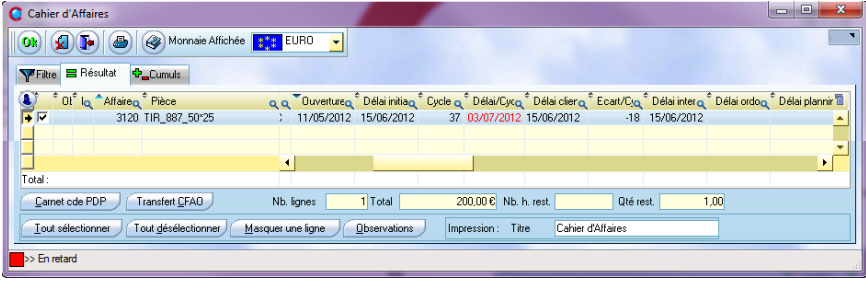

… peut permettre de justifier un retard.

#### • **Etat des lancements**

- Si clipper est paramétré avec saisie du Temps de préparation ou temps de fabrication lors du pointage, on retrouve ce découpage dans l'état des lancements. En effet le temps prévu et le réalisé se retrouvent avec deux groupes de nouvelles colonnes : "Tps prévu / Tps prep. Prévu / Tps Fab. Prévu" et " Tps Réalisé / Tps prep. Réalisé / Tps Fab. Réalisé "
- Désormais dans l'onglet nomenclature le bouton "RAZ engagement" est lié à un droit d'accès.

Rappel : Ce bouton supprime tous les engagements (*Achat, Réservation, Sortie de stock*) effectués par les nomenclatures d'un rang. C'est comme le RAZ de l'affaire sauf que l'on garde le dossier technique : donc il annule les sorties, supprime les réservations, les besoins en attente d'achat... réaffecte les BC et factures fournisseur sur l'affaire stock

#### • **Gamme affaire**

Comme les rangs de retouches (*999, 999/...*) sont de plus en plus utilisés, on peut les copier directement.

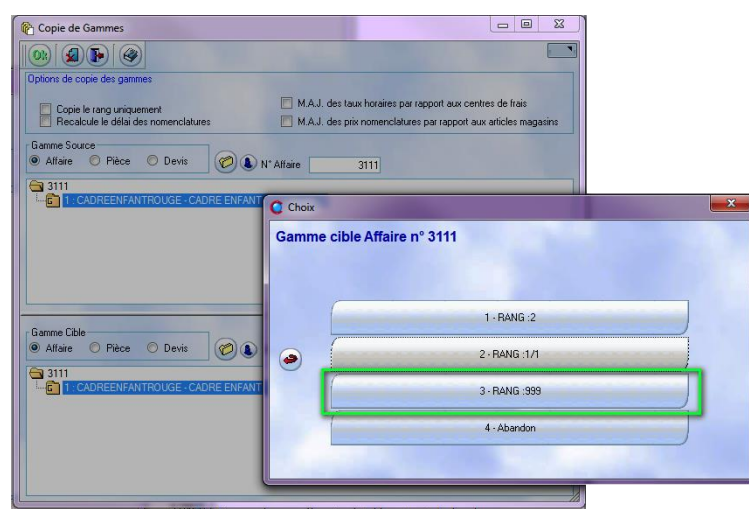

Rappel : les rangs 999 ont la particularité de se déconnecter de la quantité commandée. En effet s'il y a 10 pièces à fabriquer et que l'on veut relancer la fabrication de 2 pièces il suffit de mettre 2 dans le coefficient du rang 999.

*Franck Dichamp*

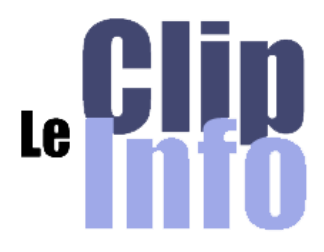

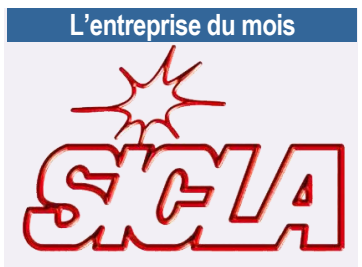

Implanté à Mohammedia au Maroc (*entre Rabat et Casablanca*), SICLA l'équivalent d'Exacompta en France, fabrique une large gamme d'articles de classement de qualité depuis plus de 20 ans.

Une véritable politique de développement durable, des techniques de fabrication sur un matériel de pointe, un personnel particulièrement compétent et motivé, ont tout naturellement propulsé SICLA premier fabricant de classement certifié ISO 9001 - 2000.

La satisfaction client, la qualité du produit autant que du service et l'innovation sont les objectifs affichés par son président Mohammed Ahmadi qui a ainsi su préserver ses marchés et prospérer dans un environnement fortement concurrentiel.

L'atelier de fabrication, les aires de stockage et les bureaux couvrent une surface de 6 800 m². Sicla est présent dans toutes les grandes villes du Maroc.

Clipper est fier d'avoir été choisi comme outil de gestion par l'entreprise dont le métier est d'organiser, de rationaliser et d'optimiser le classement. Un expert de l'efficacité en quelque sorte

[www.sicla.ma](http://www.sicla.ma/)

L'entreprise SICLA est cliente de notre distributeur au Maroc

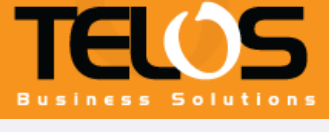

[www.telos.com.tn](http://www.telos.com.tn/)

ers

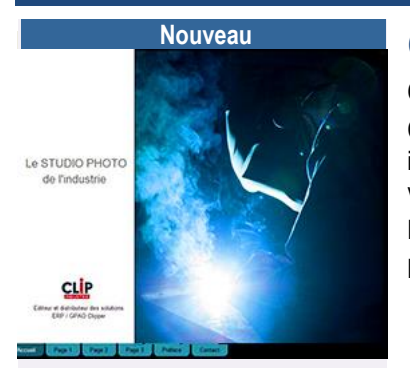

Nous avons lancé un nouveau site : [www.clipperclic.com](http://www.clipperclic.com/) pour rebondir sur le vif succès rencontré par notre livre photo et pour préparer le lancement de la deuxième édition de notre concours photo dès le mois prochain.

Vous y retrouverez toutes les magnifiques photos réalisées lors de la première édition de notre concours.

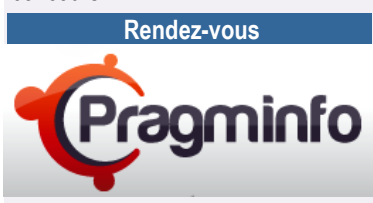

En avril notre distributeur Pragminfo organise ses petits déjeuners en 8 dates 8 villes.

Mardi 9/04 : ANGERS Mercredi 10/04 : NANTES Jeudi 11/04 : LA ROCHE SUR YON Mardi 16/04 : LORIENT Mercredi 17/04 : RENNES MardiI 23/04 : VIERZON Mercredi 24/04 : CHATELLERAULT JeudiI 25/04 : LE MANS

Pragminfo [: contact@pragminfo.fr](mailto:contact@pragminfo.fr) Tél : 02 41 81 88 19 [www.pragminfo.fr](http://www.pragminfo.fr/)

**Images insolites**

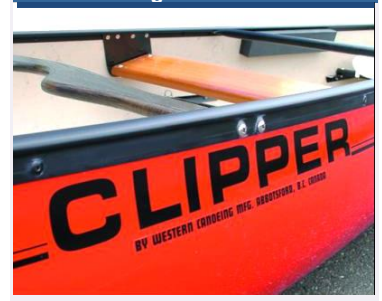

Si vous rencontrez une marque Clipper autre que notre produit, envoyez-nous la photo : (*[c.larue@clipindustrie.com](mailto:c.larue@clipindustrie.com)*) nous la publierons dans cette rubrique.

## **Comptabilités Clipper**

#### **Clipper est compatible avec les principales solutions de comptabilité du marché.**

Cependant, nous avons développé une passerelle entre Clipper et la comptabilité Sage. Via une connexion informatique appelée ODBC qui permet de faire communiquer Clipper et la comptabilité Sage, vous pouvez visualiser dans Clipper directement les informations de Sage et transmettre directement vos écritures de facturation.

#### **La passerelle CLIPPER/ Comptabilité SAGE**

Le bon moyen de suivre votre comptabilité client / fournisseur au travers de Clipper

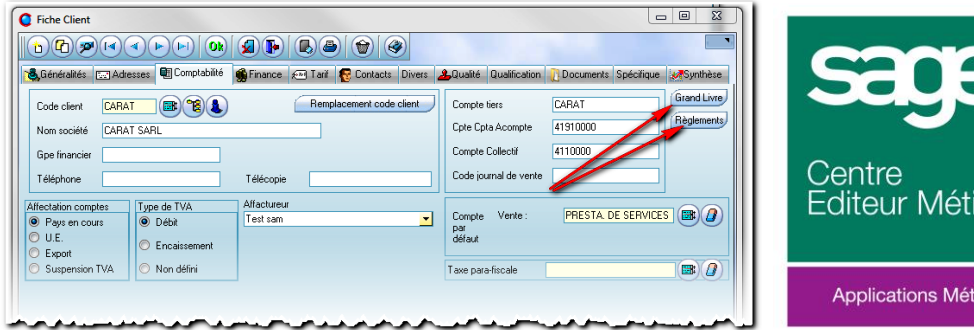

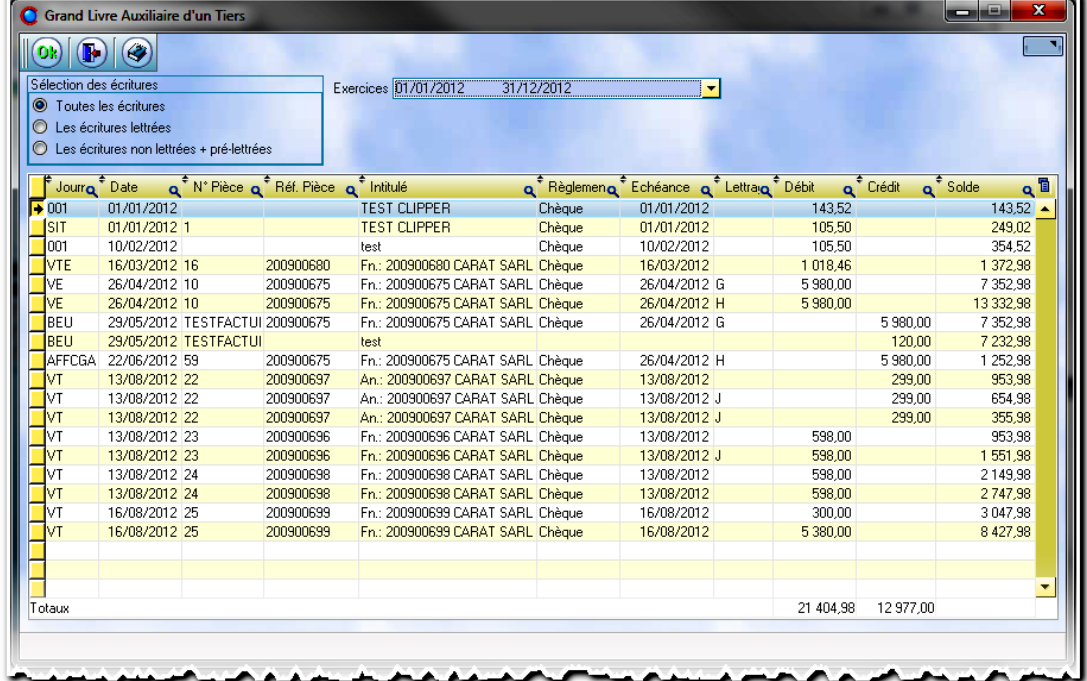

#### **Module Passerelle Comptabilité Sage**

FONCTIONS :

- Permet de visualiser au travers de CLIPPER des données comptables, sans avoir le programme Sage Comptabilité installé sur le poste.
- Permet de visualiser les factures réglées et/ou non réglées sans le demander à la personne en charge de la comptabilité dans l'entreprise.
- Permet d'écrire dans CLIPPER l'en-cours comptable issu de la comptabilité Sage.
- Permet d'effectuer le transfert des écritures comptables des ventes et des achats en direct vers le fichier comptable sans passer par un fichier.

#### **SIMPLE :**

Les utilisateurs connectés visualisent dans un tableau les données de la base comptable.

#### **FIABLE & RAPIDE :**

Visualisation des données comptables en temps réel.

Selon les droits accordés aux catégories de salariés, il sera possible de visualiser le grand livre d'un client ou d'un fournisseur depuis sa fiche.

*Samantha ALVADO – support Sage Clip Industrie*